# Integration von PBX-Systemen in VoIP-Netzwerke mithilfe der TDM Cross Connect-Funktion Ī

# Inhalt

[Einführung](#page-0-0) [Voraussetzungen](#page-0-1) [Anforderungen](#page-0-2) [Verwendete Komponenten](#page-1-0) [Zugehörige Produkte](#page-1-1) [Konventionen](#page-1-2) [Hintergrundinformationen](#page-1-3) [Beibehaltung der Uhrzeitsynchronisierung zwischen Ports](#page-3-0) [PBX-Konzepte - Trunk-Gruppen](#page-3-1) [Konfigurieren der TDM Cross Connect-Funktion](#page-4-0) [Netzwerkdiagramm](#page-4-1) [Konfiguration](#page-5-0) [Überprüfen der Konfiguration der TDM Cross Connect-Funktion](#page-7-0) [Fehlerbehebung bei der TDM Cross Connect-Funktion](#page-8-0) [Fehlerbehebung bei Befehlen](#page-8-1) [Zugehörige Informationen](#page-9-0)

# <span id="page-0-0"></span>**Einführung**

Dieses Dokument enthält Details zur Hintergrundtheorie und zur erforderlichen Konfiguration für die TDM-Querverbindung zwischen kanalisierten T1-Ports auf Sprachschnittstellenkarten (VICs).

# <span id="page-0-1"></span>**Voraussetzungen**

## <span id="page-0-2"></span>**Anforderungen**

Stellen Sie sicher, dass Sie diese Anforderungen erfüllen, bevor Sie versuchen, diese Konfiguration durchzuführen:

- Digital Channel Associated Signaling (CAS)
- Betrieb des Router-Sprach-Ports
- Cisco IOS®-Konfiguration
- VoIP-Konfiguration

### <span id="page-1-0"></span>Verwendete Komponenten

Die Informationen in diesem Dokument basieren auf den folgenden Software- und Hardwareversionen:

- Cisco IOS Software Release 12.2.11T IP Plus-Feature-Set
- Cisco 2610-Router
- Cisco NM-HDV Voice Carrier Card
- Cisco VWIC-2MFT-T1-DI-Sprachschnittstellenkarte

Die Informationen in diesem Dokument wurden von den Geräten in einer bestimmten Laborumgebung erstellt. Alle in diesem Dokument verwendeten Geräte haben mit einer leeren (Standard-)Konfiguration begonnen. Wenn Ihr Netzwerk in Betrieb ist, stellen Sie sicher, dass Sie die potenziellen Auswirkungen eines Befehls verstehen.

### <span id="page-1-1"></span>Zugehörige Produkte

Die Cisco 7200 VxR- und die Cisco 3660-Plattformen verfügen über die Funktion Multiservice IntereXchange (MIX). Mit dieser Funktion kann die TDM Cross Connect-Funktion zwischen verschiedenen Netzwerkmodulen oder Port-Adaptern ausgeführt werden. Die MIX-Funktionen werden in diesem Dokument nicht behandelt. Weitere Informationen zur MIX-Funktion finden Sie in diesen Dokumenten:

- [Cisco Multiservice Interchange \(MIX\) für Cisco Multiservice-Plattformen der Serie 3600](//www.cisco.com/en/US/docs/ios/12_1/12_1xm/feature/guide/ft_mix.html)
- [Cisco MIX-fähiger Multichannel T1/E1 Port-Adapter](//www.cisco.com/en/US/docs/ios/12_1t/12_1t5/feature/guide/dtmcxpa.html)

### <span id="page-1-2"></span>Konventionen

Weitere Informationen zu Dokumentkonventionen finden Sie unter [Cisco Technical Tips](//www.cisco.com/en/US/tech/tk801/tk36/technologies_tech_note09186a0080121ac5.shtml) [Conventions](//www.cisco.com/en/US/tech/tk801/tk36/technologies_tech_note09186a0080121ac5.shtml) (Technische Tipps zu Konventionen von Cisco).

# <span id="page-1-3"></span>**Hintergrundinformationen**

Viele Telefonanlagen verwenden T1-Trunks, auf denen CAS als Hauptschnittstelle für das öffentliche Telefonnetz (PSTN) ausgeführt wird. Diese T1-Trunks werden auch für die Verbindung mit externen Peripheriegeräten wie Voicemail- oder IVR-Systemen verwendet. Sie können VoIP-Leitungen installieren, um Zugriff auf Remote-Standorte zu ermöglichen und so die Sprach- und Datenintegration mit VoIP zu nutzen. Gleichzeitig sind die Kosten für zusätzliche PBX T1- Schnittstellenkarten zu hoch. Sie verfügen möglicherweise auch nicht über die zusätzliche Kapazität im PBX-Chassis, um diese zu installieren. In solchen Fällen können Sie einen sprachfähigen Cisco Router verwenden, der mit der T1 Drop and Insert (D&I) Voice/Wide Area Interface Card (VWIC) ausgestattet ist. Teilenummer VWIC-2MFT-T1-DI.

Mit der VWIC können ausgewählte Zeitsteckplätze an einem Port transparent mit den ausgewählten Zeitsteckplätzen an einem zweiten Port verbunden werden. Diese Funktion wird allgemein als TDM Cross Connect bezeichnet. Die Begriffe "Drop and Insert" und "TDM Cross Connect" sind austauschbar. In diesem Dokument wird der Begriff "TDM Cross Connect" verwendet. Mit der TDM Cross Connect-Funktion wird der synchrone Bit-Stream in jedem konfigurierten Zeitsteckplatz vom Router weder interpretiert noch verarbeitet. Stattdessen wird er von einem Port verworfen und ohne Änderung der Daten- oder Uhreneigenschaften in den anderen Port eingefügt. Der Vorteil der TDM-Querverbindung besteht darin, dass der

Sprachverkehr in mehrere Gruppen aufgeteilt wird, wenn Sie eine Anzahl von Zeitsteckplätzen unter den Standard-24 angeben. Bestimmte Zeitsteckplätze enden an der VWIC für VoFR/VoIP, und andere Zeitsteckplätze werden transparent an den zweiten T1-Port weitergeleitet.

Beispiel: Ein PBX-System mit einem aktuellen externen Voicemail-System, das über einen T1- Trunk mit zwölf aktiven Zeitsteckplätzen verbunden ist. Wenn Sie den T1-Trunk mit einer VWIC mit zwei Ports verbinden, können Sie die freien Zeitschlitze am T1-PBX-Trunk in einer separaten Trunk-Gruppe programmieren und so konfigurieren, dass normale Sprachanrufe weitergeleitet werden. In diesem Beispiel konfigurieren Sie die VWIC so, dass die ersten zwölf Steckplätze an den Sprachkarten als DS0-Standardgruppe terminiert werden. Außerdem konfigurieren Sie die oberen zwölf Zeitsteckplätze, um die TDM Cross Connect-Funktion von Port 1/0 bis zu den ersten zwölf Zeitsteckplätzen von T1 1/1 zu verwenden. Die Zeitsteckplätze 1 bis 12 von T1 1/0 werden für VoIP-Anrufe verwendet, und dreizehn bis vierundzwanzig von T1 1/0 werden an das externe Voicemail-System weitergeleitet. Daher benötigt das PBX-System nur einen physischen T1-Trunk-Port, um den Zugriff auf VoIP-Anrufe und den normalen Voicemail-Zugriff zu ermöglichen.

Ein T1-Trunk besteht aus vierundzwanzig einzelnen 64-KB-Kanälen, die zusammen Multiplex betrieben werden. Die T1-Rahmenstruktur ermöglicht das Senden von Stichproben jedes Zeitsteckplatzes in einem fortlaufenden Muster. Das Timing (Takten) eines T1-Trunks wird in den Bitstream eingebettet, wobei das Timing auf eine zentrale Taktquelle (im Allgemeinen Telco) verweist. Die Taktgebung zwischen den T1-Geräten wird synchronisiert. Daher ist es möglich, die Bits, die bestimmte Zeitsteckplätze darstellen, auf einem T1 in andere Zeitsteckplätze auf einem anderen T1 einzufügen (zu verwerfen). Die Datenbits in diesen Zeitschlitzen werden von der VWIC nicht interpretiert. Sie werden transparent zwischen den Ports als synchroner Bitstream übertragen. Die TDM Cross Connect-Funktion ermöglicht es, Datenverkehr auf einzelnen Zeitsteckplätzen eines Ports in verschiedene Zeitsteckplätze eines anderen Ports zu übertragen. Wichtig ist auch, dass auf beiden T1-Controllern, die am Drop und Insertion beteiligt sind, derselbe Framing-Typ verwendet wird.

T1 CAS nutzt RBS (Robbed-Bit Signaling), um Anrufsignalisierungsinformationen weiterzuleiten. In RBS ist das kleinste Bit jedes sechsten Zeitsteckplatzes für die Signalisierung reserviert. Daher gibt es für die vierundzwanzig Zeitsteckplätze eines T1 vier Bit (die so genannten ABCD-Bits), die die Statusinformationen (aufgelegt oder abgehoben) jedes Zeitsteckplatzes bereitstellen. Auch wenn der Zeitsteckplatz nicht im Router unter einer DS0-Gruppe oder einem TDM-Gruppenbefehl konfiguriert ist, muss der Router weiterhin die Signalisierungsbits überwachen, damit die Anrufsignalisierung weitergeleitet werden kann. Um sicherzustellen, dass die ABCD-Bits korrekt zwischen den Ports übergeben werden, verwenden Sie die Befehlsoption tdm-group [type e&m], um den Router für die Überwachung und Weiterleitung der Signalisierungsbits zu konfigurieren. Weitere Informationen zu [RBS](//www.cisco.com/en/US/tech/tk652/tk653/technologies_tech_note09186a00800e2560.shtml) finden Sie unter [Erläuterungen zur Funktionsweise von T1 Digital](//www.cisco.com/en/US/tech/tk652/tk653/technologies_tech_note09186a00800e2560.shtml) [CAS in IOS-Gateways.](//www.cisco.com/en/US/tech/tk652/tk653/technologies_tech_note09186a00800e2560.shtml)

Diese Abbildung zeigt das TDM Cross Connect-Konzept. T1 1/0 terminiert die ersten zwölf Zeitsteckplätze als normale Sprachanrufe auf der Sprachkarte/DSP-Kombination des Routers. Zeitschlitze: 13 bis 24 Zeitschlitze sind durch die Verwendung einer 1:1-Zuordnung zu Zeitsteckplätzen 1 bis 12 von T1 1/1 miteinander verbunden. Bitmuster, die an diesen Zeitsteckplätzen eintreffen, werden transparent zwischen den beiden Ports übertragen.

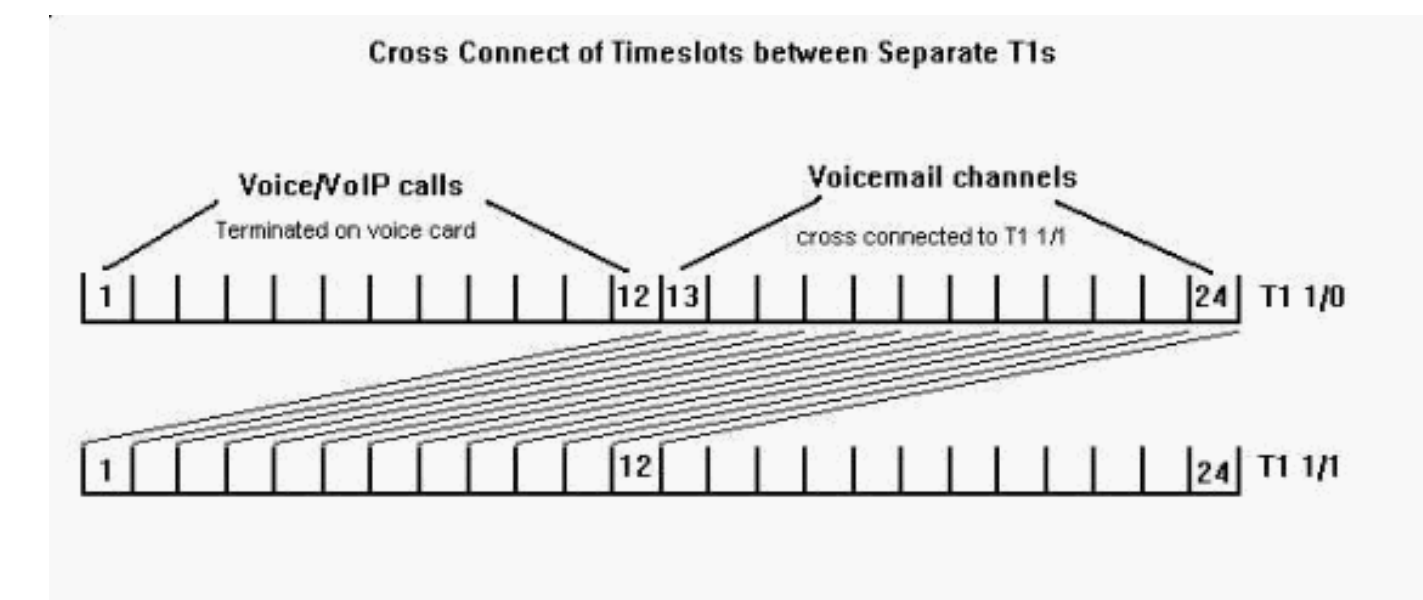

## <span id="page-3-0"></span>Beibehaltung der Uhrzeitsynchronisierung zwischen Ports

Da die Uhreninformationen in den übertragenen Bit-Stream einer T1-Schnittstelle eingebettet sind, muss im gesamten Netzwerk ein gemeinsamer Uhrenverweis vorhanden sein, um sicherzustellen, dass alle Geräte synchronisiert bleiben. In diesem Dokument bietet das PBX-System eine Taktgebung zum Controller T1 1/0. Aus diesem Grund muss die VWIC die Uhr im Empfangsbit-Stream wiederherstellen und dieses Taktsignal dann als übertragene Taktreferenz auf dem Controller T1 1/1 verwenden. Dadurch wird sichergestellt, dass alle Geräte mit dem PBX-System synchronisiert sind, das mit einer externen Taktquelle synchronisiert wird.

Führen Sie die folgenden Schritte aus, um den VWIC-Controller T1 1/0 so zu konfigurieren, dass er einen internen Phase Locked Loop (PLL)-Taktrückgewinnungskreislauf vom PBX-Signal auslöst, und um die in diesem Abschnitt beschriebene Takthierarchie zu aktivieren:

- 1. TDM\_Router(config)# Controller t1 1/0
- 2. TDM\_Router(config-controller)# **Taktquelle**Controller T1 1/1 muss dieses vom T1/0 wiedergegebene Signal nun als übertragene Taktreferenz verwenden:
- 3. TDM\_Router(config)# Controller t1 1/1
- 4. TDM\_Router(config-controller)# Taktquelle intern

Die an den Controller T1 1/1 angeschlossene VWIC-Karte und das Voicemail-System verwenden ein Timing-Signal, das vom PBX bis zum T1 1/0 ausgeht. Dadurch werden Zeitschlitze und mögliche T1-Frame-Verluste vermieden.

### <span id="page-3-1"></span>PBX-Konzepte - Trunk-Gruppen

Die PBX-Systeme sind für die Analyse der angerufenen Nummern und die effiziente Weiterleitung von Anrufen über die verschiedenen Schnittstellen optimiert. Eines der wichtigsten Konzepte, das die meisten PBX-Anbieter in ihren Systemen verwenden, ist die Trunk-Gruppe. Eine Trunk-Gruppe ist eine logische Gruppierung von Leitungen, Ports oder Zeitsteckplätzen, die zum Übergeben von Anrufen verwendet werden können. Mitglieder einer Trunk-Gruppe können über verschiedene physische Schnittstellen verfügen. Anrufe werden an eine Trunk-Gruppe weitergeleitet, und das PBX-System wendet andere Richtlinien an, die sich auf die Anrufbeschränkung (z. B. um bestimmte Nummern zu sperren) und auf das Least Cost Routing (LCR) beziehen, anstatt die Richtlinien auf jede Leitung, jeden Port oder jeden Zeitschlitz anzuwenden.

Für eine T1-Schnittstelle können Sie das PBX-System so konfigurieren, dass die vierundzwanzig einzelnen Zeitschlitze nicht nur ein physischer Trunk, sondern auch separate logische Trunks sind. Wenn in diesem Beispiel ein PBX-Benutzer den Zugriffscode für VoIP-Anrufe wählt, wird der Anruf an eine bestimmte Trunk-Gruppe gesendet, die aus den ersten zwölf Steckplätzen des T1- Trunks besteht. Das PBX-System überwacht, welche Zeitsteckplätze verwendet werden, und sendet den Anruf an den nächsten verfügbaren Kanal. Wenn ein bis zwölf Zeitnischen belegt sind, wird der Anruf intern umgeleitet, oder der Benutzer hört einen Besetztzeichen. Wenn der Benutzer den Voicemail-Zugriffscode wählt oder automatisch umgeleitet wird, sendet das PBX-System den Anruf an denselben physischen T1-Trunk. Es wird jedoch eine andere Trunk-Gruppe verwendet, die Zeitsteckplätze von dreizehn bis vierundzwanzig darstellt.

Die Flexibilität von Trunk-Gruppen wird deutlich, wenn das System für die Verwendung von LCR konfiguriert ist. Wenn ein Benutzer den Zugriffscode für das VoIP-System wählt, aber alle Zeitnischen belegt sind, versucht das PBX automatisch eine zweite (teurere) Route durch die PSTN-Trunks. Außerdem wird die angerufene Nummer ggf. hinzugefügt oder bearbeitet. Die PSTN-Trunks gehören zu einer anderen Trunk-Gruppe. Um das PBX-System zu programmieren, müssen Sie der VoIP-Trunk-Gruppe eine höhere Präferenz gegenüber der PSTN-Trunk-Gruppe geben. Durch die Verwendung von Trunk-Gruppen kann das PBX-System Schnittstellen als Ressourcenauflistungen bezeichnen, anstatt jede physische Leitung oder jeden physischen Port anzugeben. PBX-Benutzer wählen einen einfachen Zugriffscode, aber ihr Anruf nimmt verschiedene Routen durch verschiedene Netzwerke ein.

## <span id="page-4-0"></span>Konfigurieren der TDM Cross Connect-Funktion

Im Abschnitt Verwendete [Komponenten](#page-1-0) dieses Dokuments finden Sie eine Liste der Geräte, die in diesem Abschnitt zur Konfiguration der TDM Cross Connect-Funktion verwendet werden.

Die VWIC unterstützt die TDM Cross Connect-Funktion, die mit der Cisco IOS Software, Version 12.0.5XK, beginnt. Sie können auch die TDM Cross Connect-Funktion auf folgenden Cisco Geräten konfigurieren:

- [Cisco MC3810 Multiservice Access Concentrator](//www.cisco.com/univercd/cc/td/doc/product/software/ios121/121relnt/3800mac/)
- [Cisco PA-VXB-2TE1+/ PA-VXC-2TE1+ Port-Adapter](//www.cisco.com/univercd/cc/td/doc/product/core/cis7513/portadpt/voice_pa/)

Hinweis: Verwenden Sie das [IOS Command Lookup-](//tools.cisco.com/Support/CLILookup/cltSearchAction.do)Tool (nur [registrierte](//tools.cisco.com/RPF/register/register.do) Kunden), um weitere Informationen zu den Befehlen in diesem Dokument zu erhalten.

#### <span id="page-4-1"></span>Netzwerkdiagramm

In diesem Dokument wird diese Netzwerkeinrichtung verwendet.

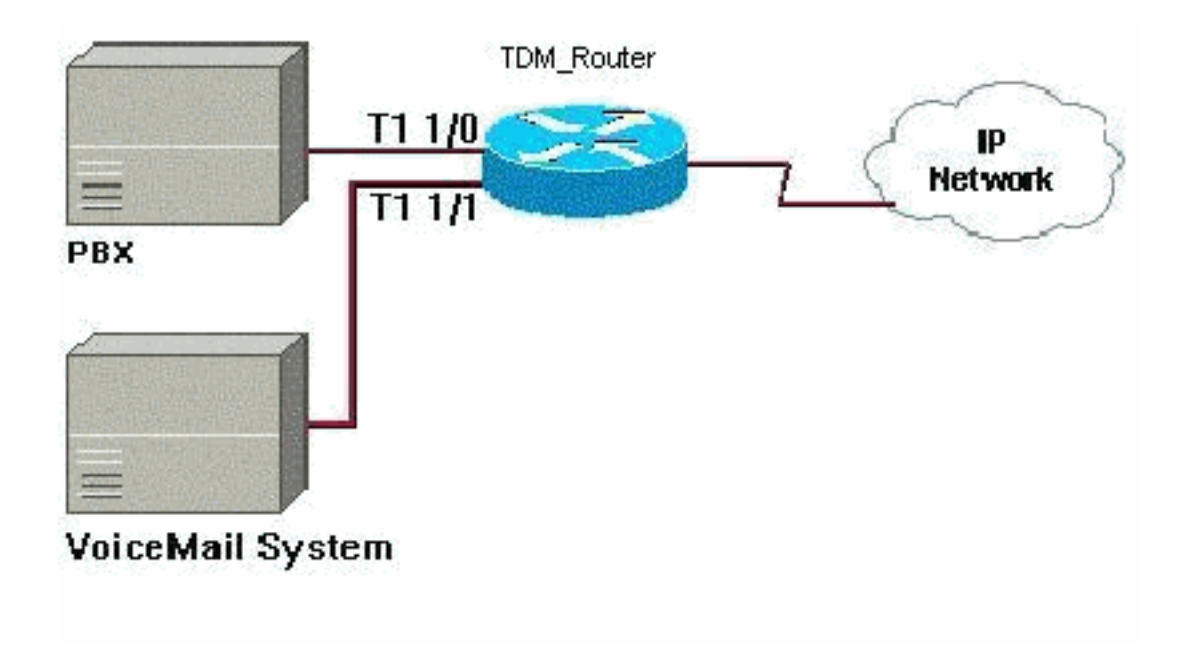

## <span id="page-5-0"></span>**Konfiguration**

Cisco empfiehlt diese Schritte, um die TDM Cross Connect-Funktion zwischen zwei T1- Schnittstellen auf einem Cisco Router zu konfigurieren. Geben Sie die Konfigurationsbefehle ein (eine pro Zeile), und beenden Sie jeden Befehl durch Auswahl der Tastenkombination Strg/Z.

- 1. Verwenden Sie diese Befehle, um die Zeitsteckplätze auf dem ersten T1-Controller zu definieren und in eine TDM-Gruppe zu verschieben: TDM\_Router# **configure t** TDM\_Router(config)# **controller t1 1/0**
- 2. Verwenden Sie den Befehl **ds0-group 0 timeslots 1-12 type e&m-wink-start dtmf dnis**, um Zeitschlitze zwischen einem und zwölf als herkömmliche Channel Associated Signaling (CAS) zu definieren, um die Router-Sprachkarte zu terminieren.
- 3. Verwenden Sie den Befehl **tdm-group 1 timeslots 13-24 type e&m**, um Zeitschlitze dreizehn bis vierundzwanzig als TDM-Gruppe 1 zu definieren. Der Typ e&m weist den Router an, die CAS-ABCD-Bitsignalisierung zu überwachen und zu übergeben.
- 4. Verwenden Sie diese Befehle, um die Zeitsteckplätze auf dem zweiten T1-Controller zu definieren und in eine TDM-Gruppe zu verschieben:

```
TDM_Router(config-controller)# controller t1 1/1
TDM_Router(config-controller)# tdm-group 1 timeslots 1-12type e&m
```
Hinweis: Die TDM-Gruppennummer ist ein numerisches Label, das für jeden Controller eindeutig sein muss. Es kann nicht dieselbe ID wie eine DS0-Gruppe oder Kanalgruppe haben.

5. Verwenden Sie den Befehl connect TDM\_to\_VMail T1 1/0 1 T1 1/1 1, um die beiden TDM-Gruppen miteinander zu verbinden.

Hinweis: Beim Konfigurieren von Drop und Insert muss das T1-Framing unter den beteiligten Controllern (in denen die tdm-Gruppen konfiguriert sind) identisch sein. Wenn verschiedene Framing-Typen verwendet werden, werden die Signalisierungsbits wahrscheinlich nicht richtig verstanden, wenn ein Kanal von einem Controller verworfen und von einem anderen Controller in einen Kanal eingefügt wird. Im vorherigen Beispiel wird ESF-Framing in beiden Fällen verwendet.

Die Verbindung verwendet nun den Identifikator TDM\_to\_VMail. Dadurch wird die TDM-Gruppe 1

des Controllers T1 1/0 mit der TDM-Gruppe 1 des Controllers T1 1/1 verbunden.

Die ersten zwölf Timer-Steckplätze auf T1 1/0 sind so konfiguriert, dass sie die standardmäßige E&M-Wink-Start-Signalisierung bestehen und auf der Sprachkarte mit hoher Dichte enden. Sprachanrufe vom und zum PBX werden über diese Kanäle mit POTS- und VoIP-DFÜ-Peers weitergeleitet. Zeitschlitze: 13 bis 24 von T1 1/0 sind mit Zeitsteckplätzen eins bis zwölf auf T1 1/1 verbunden.

Dieses Beispiel ist eine Beispielkonfiguration der TDM Cross Connect-Funktion.

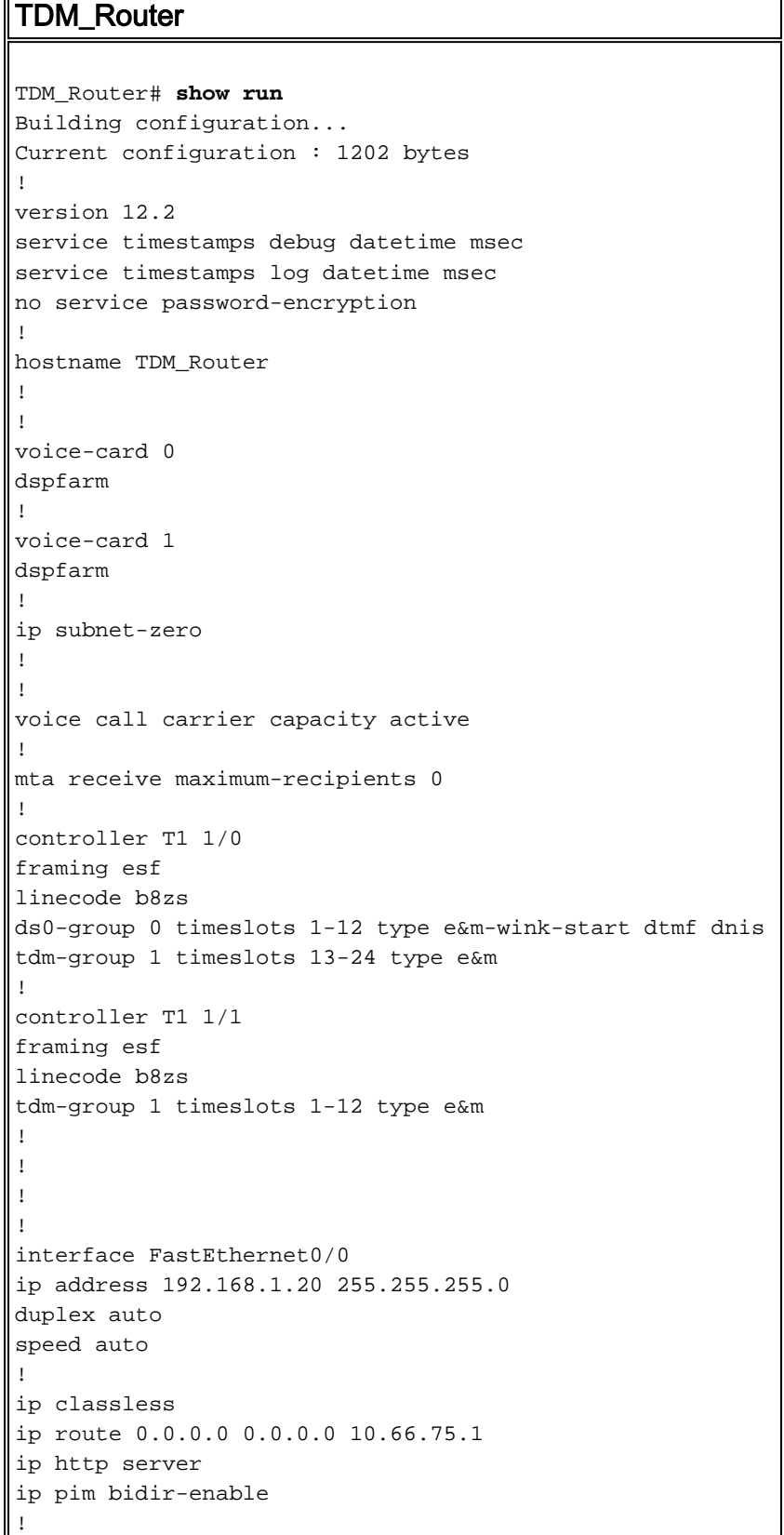

```
!
connect TDM_to_VMail T1 1/0 1 T1 1/1 1
!
!
!
call rsvp-sync
!
voice-port 1/0:0
description - timeslots 1-12
!
!
mgcp profile default
!
dial-peer cor custom
!
!
!
dial-peer voice 100 voip
description - calls to IP network
destination-pattern 1000
session target ipv4:192.168.1.10
codec g711ulaw
ip qos dscp cs5 media
!
dial-peer voice 1 pots
description - calls to the external PBX on T1 1/0
destination-pattern 8888
port 1/0:0
prefix 8888
!
!
line con 0
exec-timeout 0 0
line aux 0
line vty 0 4
login
!
!
end
```
# <span id="page-7-0"></span>Überprüfen der Konfiguration der TDM Cross Connect-Funktion

Dieser Abschnitt enthält Informationen, die Sie verwenden können, um zu überprüfen, ob Ihre Konfiguration ordnungsgemäß funktioniert.

Bestimmte show-Befehle werden vom [Output Interpreter-Tool](https://www.cisco.com/cgi-bin/Support/OutputInterpreter/home.pl) unterstützt (nur [registrierte](//tools.cisco.com/RPF/register/register.do) Kunden), mit dem Sie eine Analyse der show-Befehlsausgabe anzeigen können.

Verwenden Sie die Befehle show connect, um interne TDM-Verbindungen zu überwachen:

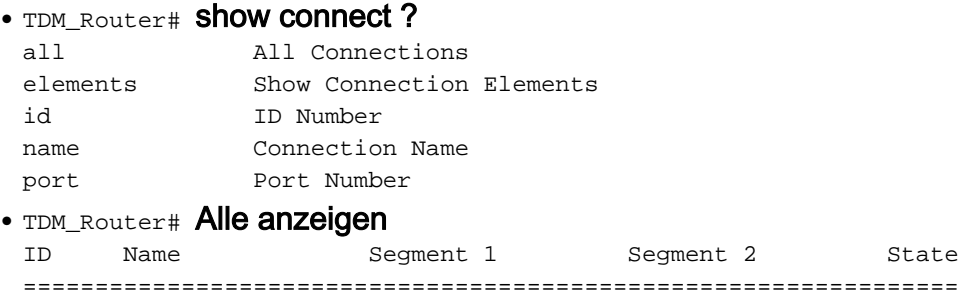

```
2 TDM_to_VMail T1 1/0 01 T1 1/1 01 UP
```

```
• TDM_Router# show connect-ID
 Connection: 2 - TDM_to_VMail
 Current State: UP
Segment 1: T1 1/0 01
TDM timeslots in use: 13-24 (12 total)
Segment 2: T1 1/1 01
TDM timeslots in use: 1-12
Internal Switching Elements: VIC TDM Switch
```
## <span id="page-8-0"></span>Fehlerbehebung bei der TDM Cross Connect-Funktion

Dieser Abschnitt enthält Informationen zur Fehlerbehebung bei Ihrer TDM Cross Connect-Konfiguration.

Wenn ein Router für TDM Cross Connect konfiguriert ist, wird der Datenverkehr als transparenter Bitstream zwischen den konfigurierten Ports weitergeleitet. Der Router fungiert als Kabelkanal zwischen den Ports und stellt sicher, dass der Bit-Stream und die Taktgebung erhalten bleiben. Aus diesem Grund gibt es keine Befehle zum Überwachen des Datenverkehrs oder zum Debuggen von Signalisierungsbits. Sie können den physischen Status der T1-Schnittstellen (Carrier Loss) und die Leitungsqualität (Leitungsfehler, Zeituhren, Framing-Fehler) mithilfe des Befehls show controller t1 slot/port bestätigen.

#### <span id="page-8-1"></span>Fehlerbehebung bei Befehlen

Bestimmte show-Befehle werden vom [Output Interpreter-Tool](https://www.cisco.com/cgi-bin/Support/OutputInterpreter/home.pl) unterstützt (nur [registrierte](//tools.cisco.com/RPF/register/register.do) Kunden), mit dem Sie eine Analyse der show-Befehlsausgabe anzeigen können.

```
• TDM_Router# Show Controller t1 1/0
T1 1/0 is up.
Applique type is Channelized T1
Cablelength is long gain36 0db
No alarms detected.
 alarm-trigger is not set
Version info Firmware: 20020306, FPGA: 11
Framing is ESF, Line Code is B8ZS, Clock Source is Line.
Data in current interval (5 seconds elapsed):
 0 Line Code Violations, 0 Path Code Violations
 0 Slip Secs, 0 Fr Loss Secs, 0 Line Err Secs, 0 Degraded Mins
 0 Errored Secs, 0 Bursty Err Secs, 0 Severely Err Secs, 0 Unavail Secs
• TDM_Router# Show Controller t1 1/
T1 1/1 is up.
 Applique type is Channelized T1
 Cablelength is long gain36 0db
No alarms detected.
alarm-trigger is not set
Version info Firmware: 20020306, FPGA: 11
Framing is ESF, Line Code is B8ZS, Clock Source is Internal.
Data in current interval (11 seconds elapsed):
 0 Line Code Violations, 0 Path Code Violations
 0 Slip Secs, 0 Fr Loss Secs, 0 Line Err Secs, 0 Degraded Mins
 0 Errored Secs, 0 Bursty Err Secs, 0 Severely Err Secs, 0 Unavail Secs
```
In diesem Beispiel können Sie das PBX-System direkt mit dem Voicemail-System verbinden, um Signalisierungsprobleme zu isolieren. Wenn das System immer noch nicht funktioniert, wenn der Router umgangen wird, müssen Sie wahrscheinlich T1-Analysatoren (z. B. den Acterna Tberd T1 Analyzer) verwenden, um zu überprüfen, ob das PBX- oder Voicemail-System die richtigen

Informationen über den T1-Trunk sendet. Sie können den Analyzer auch verwenden, um zu überprüfen, ob die TDM Cross Connect-Funktion von einem Port zum anderen ordnungsgemäß funktioniert.

# <span id="page-9-0"></span>Zugehörige Informationen

- [Cisco IOS 12.0.5XK Versionshinweise](//www.cisco.com/en/US/docs/ios/12_0/12_0x/feature/guide/t1_mf_xk.html?referring_site=bodynav)
- [Unterstützung von Sprachtechnologie](//www.cisco.com/en/US/tech/tk652/tsd_technology_support_category_home.html?referring_site=bodynav)
- [Fehlerbehebung bei Cisco IP-Telefonie](http://www.amazon.com/exec/obidos/tg/detail/-/1587050757/002-9901024-1684829?referring_site=bodynav)
- [Technischer Support Cisco Systems](//www.cisco.com/cisco/web/support/index.html?referring_site=bodynav)